## かんたん宅配管理プレミアム(以降 宅配管理)でのヤマト運輸様 シール式運用ガイド

ミライソフト (有)

ヤマト運輸様から「シールの送り状に変更して欲しい」と言われた。どうすればいいの?というご質問が増えています。 弊社ソフトでシール式の印刷方法は2種類ある為、最初にヤマト運輸様に最終ページの印刷のサンプルを見ていただきQR表示が必須かどうか確認した上で手続き を行ってください。どちらでも問題ない場合、どちらの運用スタイルが合うか、メリットデメリットを確認してください。

[前提としてご理解ください]

- どちらを選択しても、ヤマトビジネスメンバーズを利用してデータ連携が必要となる為、インターネットの環境が必須となります。
- ビジネスメンバーズとは、ヤマト運輸様が提供している、法人向けのWebサービスです。 既にご利用いただいているお客様が多いと思いますが、ご利用にはお客様コードとパスワードの発行手続きが必要です。(ヤマト運輸様で手続き)
- ビジネスメンバーズ内の送り状を作成する仕組みが「送り状発行システムB2クラウド」(以降 B2クラウド)です。
- ビジネスメンバーズには利用時間が設定されていますので時間外には使用できません。(2022/06 末現在 7:00~25:00)

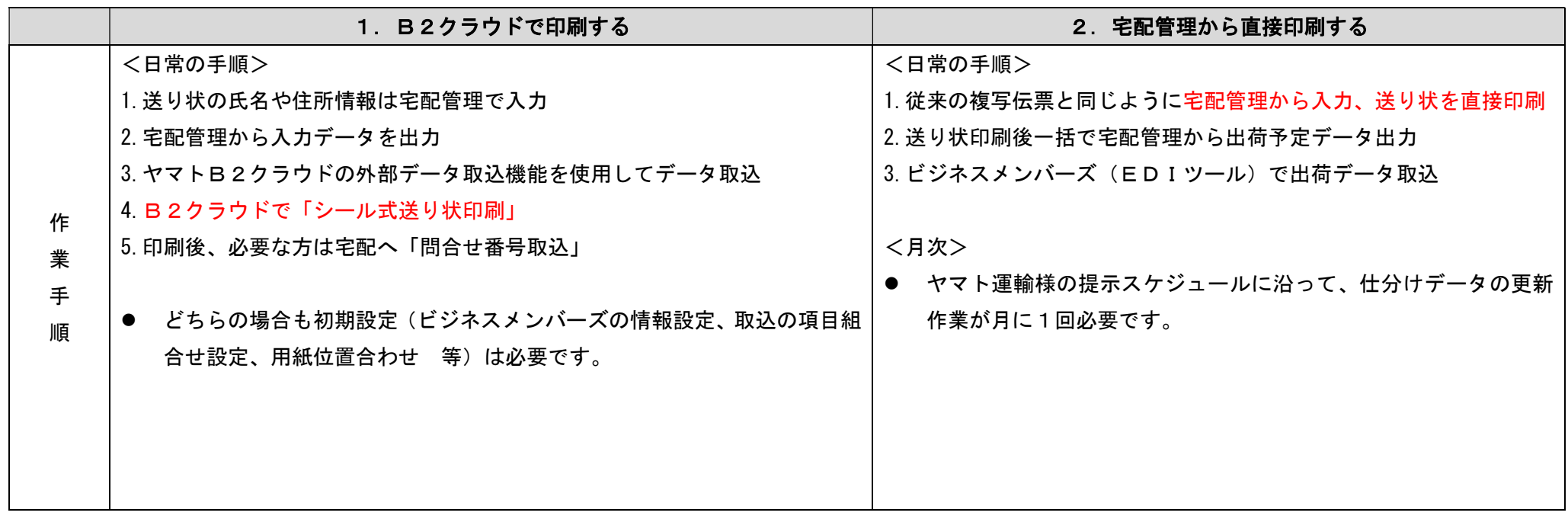

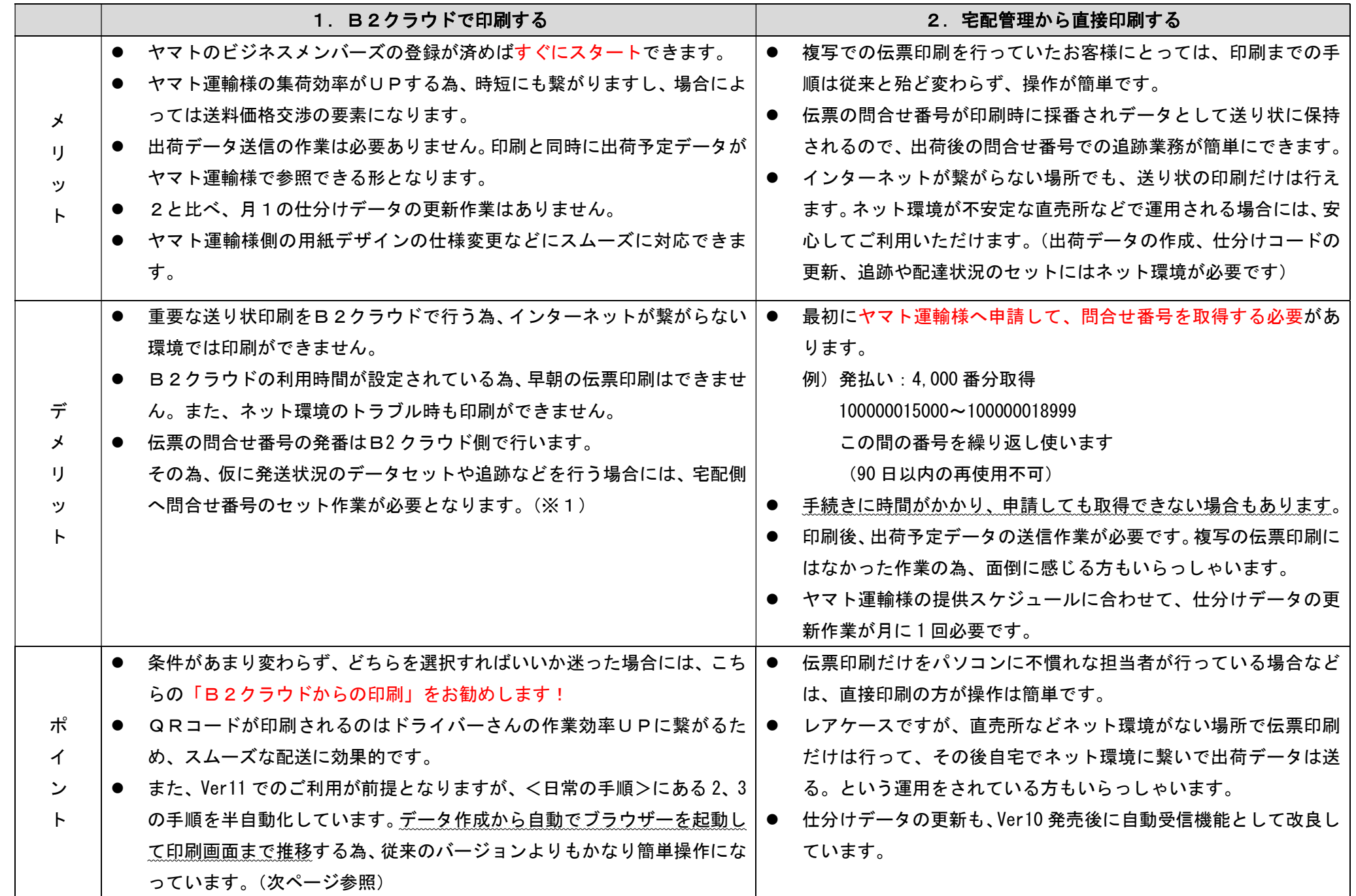

## [1.B2クラウドで印刷する Ver11 新機能 自動化のイメージ]

宅配の送り状印刷の画面で、B2 クラウドの伝票を抽出 → 一括印刷 → 外部取込指定自動実行 → ビジネスメンバーズの印刷前の一覧まで 推移

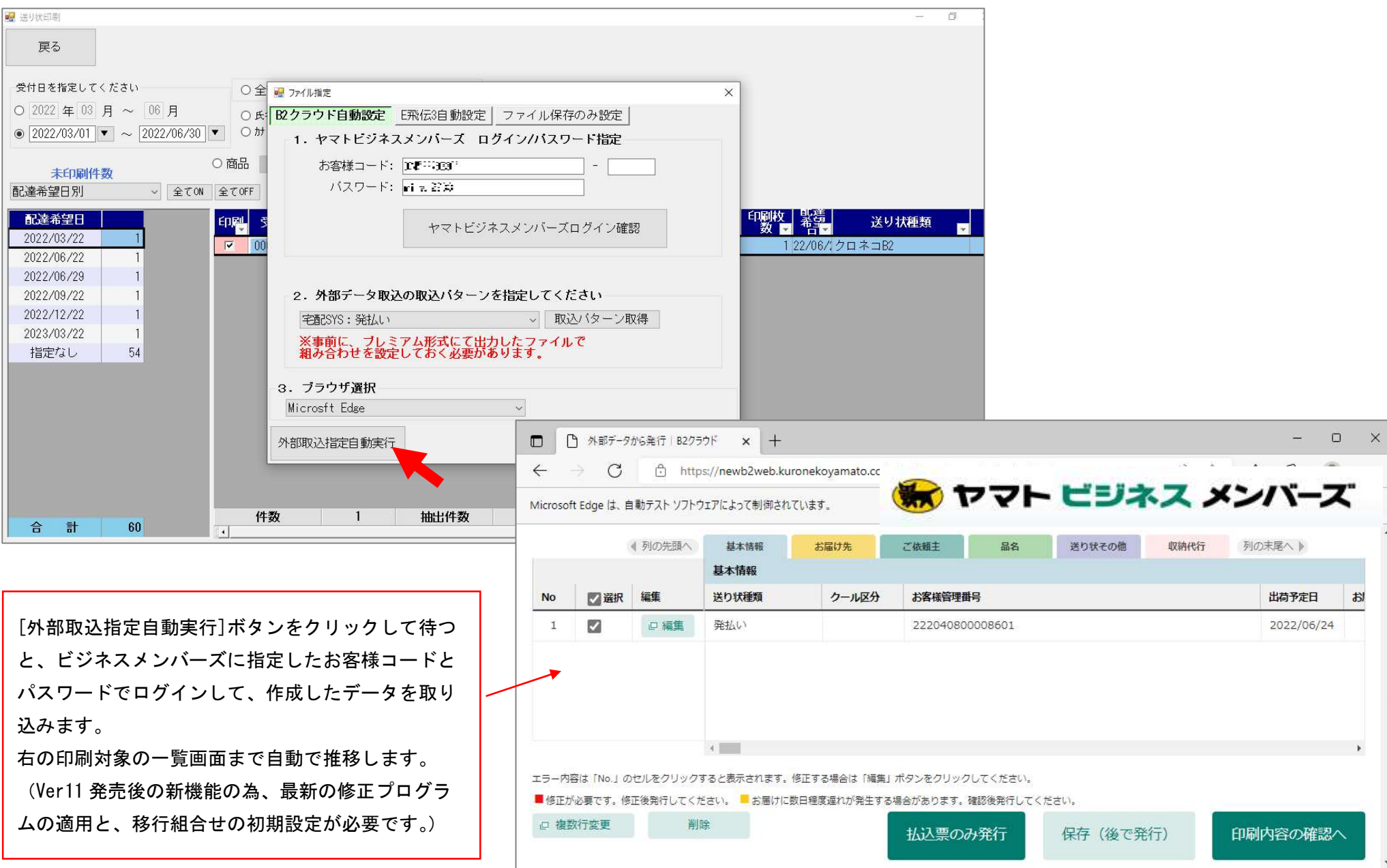

3

## [伝票の違い・サンプル]

最も大きな相違点は、宅配管理からの直接印刷ではQRコードが表示されない点です。

(QRコードの仕様はヤマト運輸様で公開不可との回答をいただいており、弊社ソフトでは実現できません。ご了承ください。)

## <B2 クラウドから印刷したサンプル>

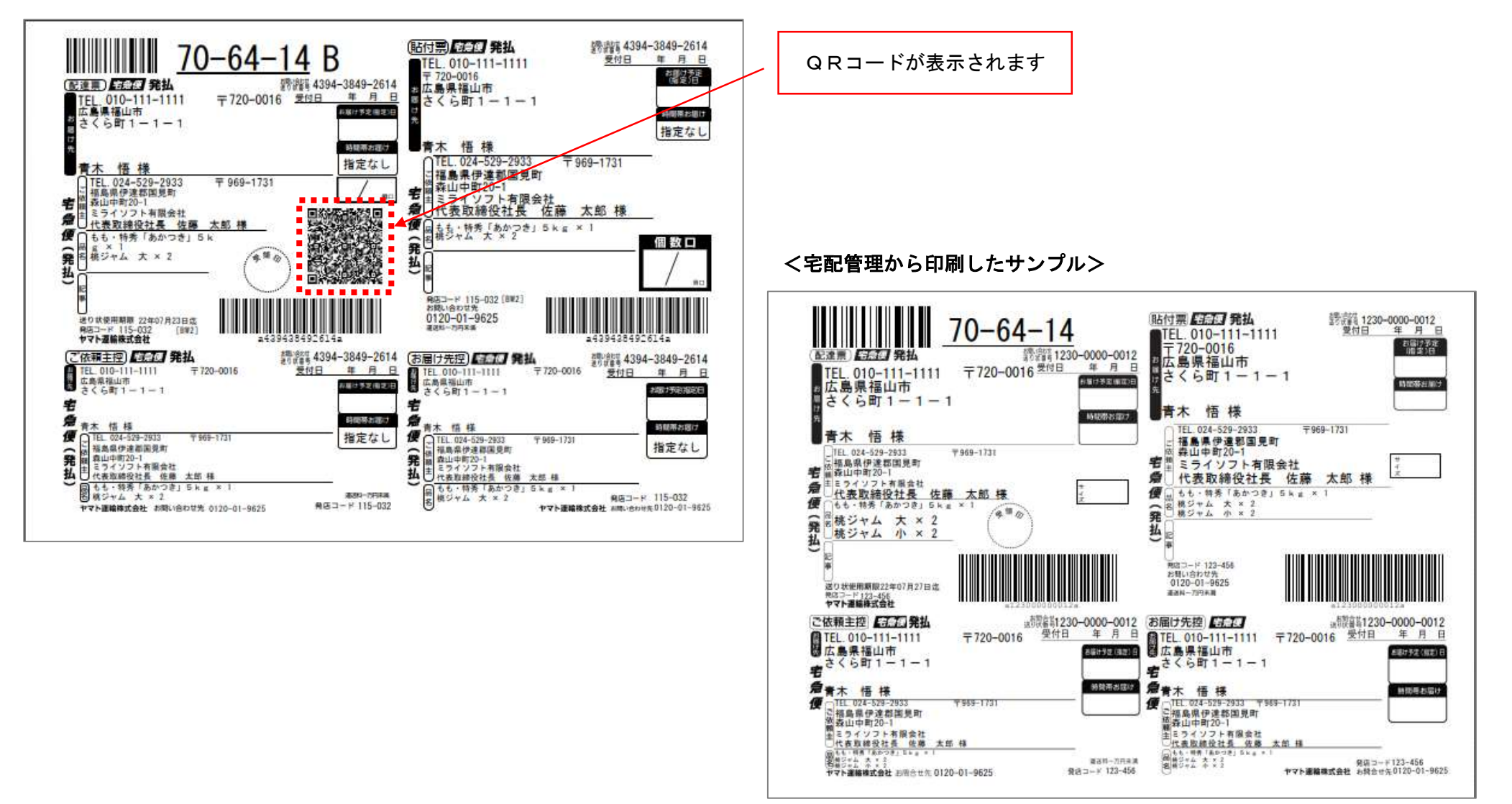